## Editing HTML Sections

Download the PDF of this article.

### In this Article Related Articles **Overview**

The HTML button from your Options menu allows you to add styling to your form element as well as include additional content.

**Please Note:** While it is possible to use custom code such as HTML in your forms, our Support Team **does not support** writing or editing custom code.

## Common HTML Tags

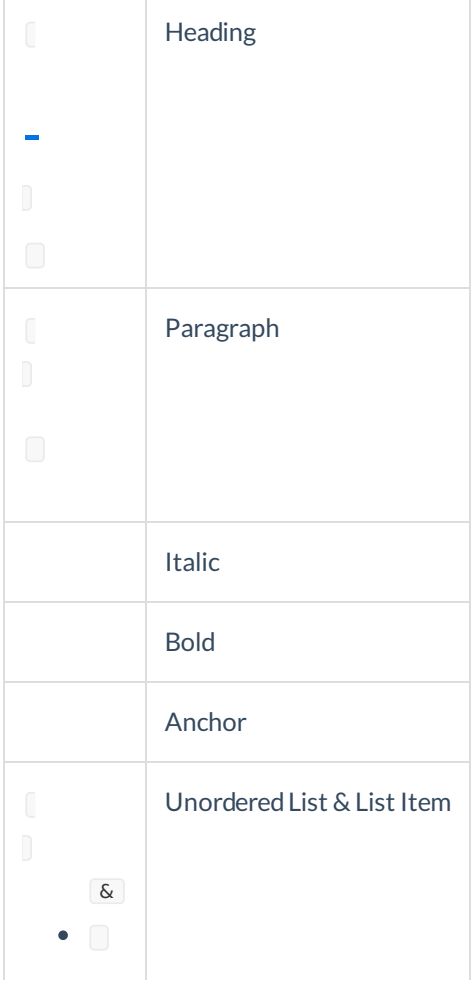

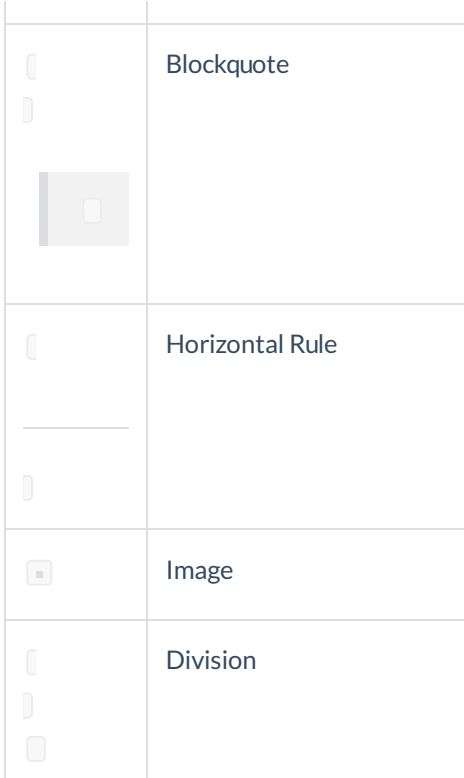

### Disallowed HTML Elements

Some elements cannot be used in the Form Builder due to security or functionality issues. The disallowed HTML elements are:

- applet
- base
- basefont
- command
- embed
- $\bullet$  frame
- frameset
- $\bullet$  iframe
- $\bullet$  keygen
- $\bullet$  link
- meta
- noframes
- noscript
- object
- $\bullet$  onclick
- param
- script
- $\bullet$  title

# Examples

**This tag will bold the text within it.**

#### **Create a bulleted list**

- Apples
- Bananas
- Pears
- Oranges
- Grapes

#### **Create a horizontal line**

**Create a hyperlink**

Link to Google